# Возврат по чеку продажи

- [Выбор документа продажи](#page-0-0)
	- [Локально](#page-0-1)
	- [Через кассовый сервер](#page-0-2)
	- [Ограничение способа возврата по чеку продажи](#page-1-0)
- [Выбор товара для возврата](#page-1-1)
- [Причины возврата](#page-1-2)

Возврат товара может быть выполнен по чеку продажи при его наличии у покупателя. Чек продажи для возврата может быть выбран из любой смены на кассе.

Artix:SCO осуществляет контроль возврата позиций. Ранее возвращенные товары исключаются из чека. Сумма чека, количество товаров, скидочные и бонусные воздействия пересчитываются с учетом выполненных ранее возвратов. Если все товарные позиции чека продажи возвращены ранее, то при попытке выполнить возврат по чеку продажи на экран будет выведено сообщение "В документе нет позиций для возврата". При попытке вернуть товары, возврат которых запрещен, на экран будет выведено сообщение "Товары, запрещенные для возврата, удалены из чека".

# <span id="page-0-0"></span>Выбор документа продажи

Для настройки возврата по чеку продажи необходимо настроить пункт меню с командой CHECK\_RETURN (в Artix:SCO [SST\\_CHECK\\_RETURN](https://docs.artix.su/pages/viewpage.action?pageId=10649696)). Для команды необходимо задать способ возврата через параметр mode. При отсутствии параметра при возврате по чеку будет выполняться выбор смены с последующим выбором чека. Также для команды SST\_CHECK\_RETURN можно задать параметры команды COMMAND\_BACKBYSALE. Пункты меню с командой SST\_CHECK\_RETU RN можно объединить в общий пункт в самом главном меню.

#### <span id="page-0-1"></span>Локально

Для выбора чека продажи с поиском на текущей кассе необходимо настроить пункт меню с параметром mode:

- 0 "Возврат по чеку продажи с выбором смены" (будет выполняться выбор смены с последующим выбором чека),
- 1 "Возврат по чеку продажи" (будет выполняться выбор по номеру чека из списка),
- 3 "Возврат по фискальному идентификатору" (используется только для ФР с ФН, требуется ввод номера фискального документа и номера фискального накопителя вручную или сканированием QR-кода).

Для возврата по чеку продажи с выбором смены значение можно не указывать.

Отображение документов в списке выбора задается параметром showReturned:

- при значении true отображаются все документы (значение по умолчанию),
- при значении false скрываются документы, которые были полностью возвращены.

Параметр requireParams не поддерживается.

Возможность выполнения нескольких возвратов по одному чеку настраивается при помощи параметра allowSeveralBackBySale:

- при значении параметра true пользователь имеет право на выполнение нескольких возвратов по одному чеку,
- при значении параметра false устанавливается запрет на повторное выполнение возврата по одному чеку.

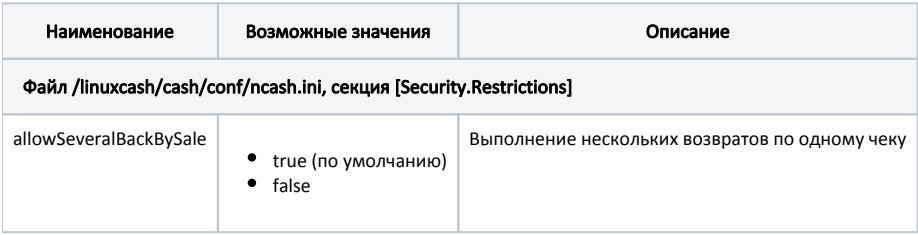

При попытке совершить возврат чека, который уже был возвращен ранее, на экран будет выведено предупреждение "Повторный возврат по чеку запрещен".

#### <span id="page-0-2"></span>Через кассовый сервер

Для выбора чека продажи необходимо настроить пункт меню со следующими параметрами:

- mode:
	- 2 "Возврат по идентификатору чека",
	- $\circ$  4 "Возврат по фискальному идентификатору" (используется только для ФР с ФН, требуется ввод номера фискального документа и номера фискального накопителя вручную или сканированием QR-кода),
	- 5 "Возврат по номеру карты лояльности",
	- 6 "Возврат по номеру телефона",
- 7 "Возврат по номеру банковской карты".
- url со значением http://<хост>:<порт>/CSrest/rest/sales/document, где хост это IP-адрес кассового сервера, порт порт кассового сервера.

Дополнительные параметры:

- timeout время ожидания ответа от кассового сервера (по умолчанию 10 секунд),
- getBack учет ранее возвращенных товаров при возврате по чеку продажи (по умолчанию false). При включении используется совместно с forbidMixe dBackBySale=true.
	- Подробнее можно прочитать в статье ["Возврат по чеку](https://docs.artix.su/pages/viewpage.action?pageId=27532516)".

#### <span id="page-1-0"></span>Ограничение способа возврата по чеку продажи

В Artix:SCO можно ограничить возврат по чеку продажи только одним способом: локально или через сервер, при помощи параметра forbidMixedBackBySale:

- при значении параметра false возврат по одному и тому же чеку может быть осуществлен локально и через сервер,
- при значении параметра true возврат по одному и тому же чеку может быть осуществлен только одним способом:
	- $\circ$  если ранее был совершен возврат по чеку локально, то при попытке совершить возврат по этому же чеку через сервер на экран будет выведена ошибка "По чеку уже был произведен локальный возврат",
		- $\circ$  если ранее был совершен возврат по чеку через сервер, то при попытке совершить возврат по этому же чеку локально на экран будет выведена ошибка "По выбранному чеку уже был произведен возврат через сервер".

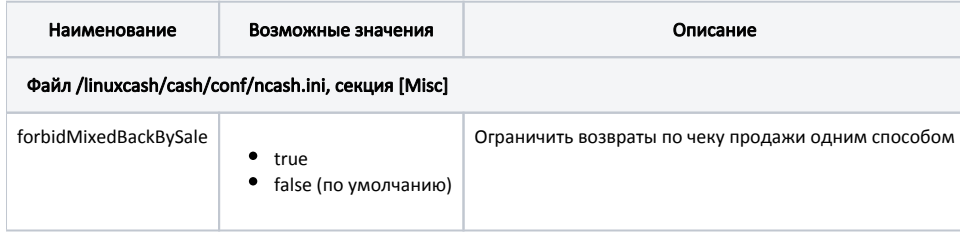

## <span id="page-1-1"></span>Выбор товара для возврата

Возможность выбора возвращаемых товаров активируется с помощью параметра editPositionBackBySale:

- при значении true после выбора документа отображается окно выбора позиций для возврата. Можно изменить количество позиций возврата вручную или с помощью сканера штрих-кода. Если количество проданного товара больше 1, отобразится диалог для ввода количества товара. При изменении позиций чека примененные скидки и бонусы также пересчитываются, подробнее в разделе "[Артикс:Бонус](https://docs.artix.su/pages/viewpage.action?pageId=27531298)".
- при значении false режим выбора позиций пропускается. Если в чеке продажи имелись маркированные или акцизные товары, то они будут сторнированы и на экран будет выведено сообщение об удалении этих позиций.

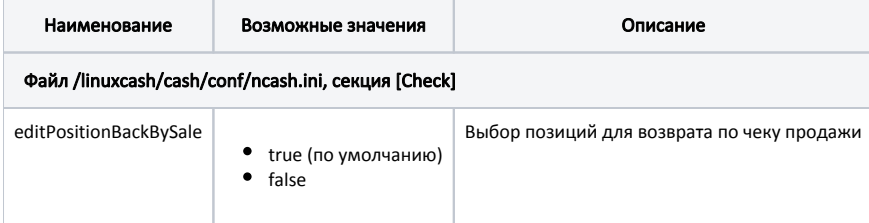

В Artix:SCO можно ограничить количество позиций в чеке возврата по чеку продажи при помощи параметра positionsLimitInBackCheck. Если лимит позиций для возврата превышен, то при переходе в выбор оплаты будет выведена ошибка "Превышен лимит позиций в чеке возврата (N шт.)", где N – количество позиций, указанное в настройке.

В случае, когда для возврата выбраны маркированные или акцизные товары сверх лимита, допускается только отмена чека.

<span id="page-1-2"></span>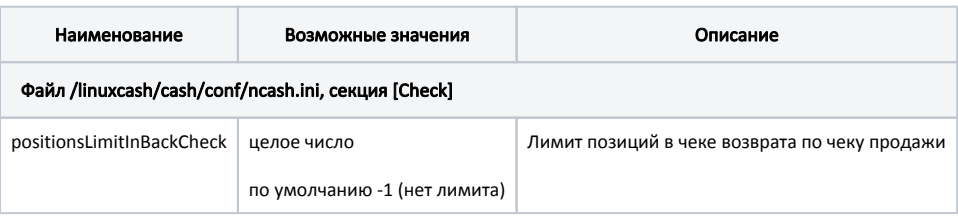

## Причины возврата

Возможность указывать причину возврата при выполнении возврата товара определяется параметром requestReasonInBackCheck в конфигурационном файле /l inuxcash/cash/conf/ncash.ini в секции [Misc].

Если настройка включена, то при переходе в режим возврата оплаты программа предлагает выбрать из списка одну из причин возврата. Причины возврата задаются в [БД Dictionaries в таблице Backreason](https://docs.artix.su/pages/viewpage.action?pageId=86248320).

Для команды SST\_CHECK\_RETURN можно задать вывод определенных причин возврата с помощью параметра backReasons. В качестве значения параметра back Reasons используется код причины возврата. Подробнее о настройке можно прочитать в статье "[Возврат](https://docs.artix.su/pages/viewpage.action?pageId=27532508)".

В случае отказа от выбора причины из списка чек возврата по чеку продажи отменяется, будет отображена ошибка "Невозможно продолжить возврат. Попробуйте еще раз".